### 5 Ways to Use Forms & Surveys

### Agenda

Overview of GrowthZone Forms/Surveys

5 Ways to Use Forms & Surveys

- 1. Member Satisfaction surveys
- 2. Information gathering
- 3. Scholarship application
- 4. Informal voting
- 5. Use survey + report to update smart lists

Sharing Surveys

View Responses

- Associate Response to Contact
- Download all Responses

Form Response Report

### Forms/Surveys Overview

The **Forms/Surveys** module enables you to quickly create and publish custom web forms and surveys

- Send targeted surveys to members and visitors
- Collect important survey data
- Store information gathered within a contact's profile
- Upload documents
- Render the data in easy to understand/useful ways

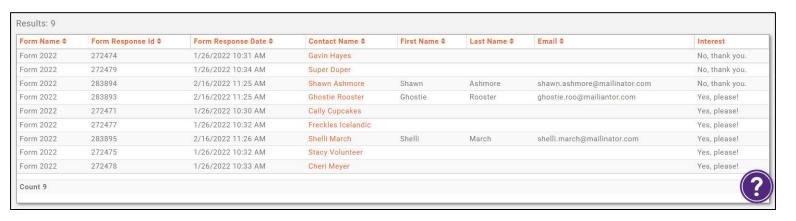

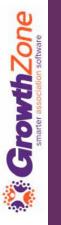

### 1. Member Satisfaction Surveys

A membership satisfaction survey is a simple tool for checking in with your membership and seeing what is important to them. It's a chance to address issues and encourage long-term membership and regular renewals.

Some of the subjects could include:

- Benefits of membership
- General satisfaction
- Meeting times, frequency, and duration
- Barriers to participation
- Ideas for improvements
- Topics of most and least interest

#### 1. Member Satisfaction Surveys

5 Tips for Creating an Effective Member Survey:

- 1. Set Clear Objectives
- 2. Keep it Short and Simple
- 3. Test it and Time it Right
- 4. Promote it
- 5. Share the results

Source: Why Your Organization Needs a Member Satisfaction Survey + 20 Questions

#### 2. Information Gathering

We all need data on the users that matter to us most.

In many cases, to get this precise data to make an impact on our marketing and business efforts, we need to have **data forms** to collect and capture information directly. This helps automate data collection, thus saving time and creating more accurate reports.

### 2. Information Gathering

#### Ask two questions:

- 1. What information should be collected?
  - (This is the WHAT of the form)
- 2. What is the reason we want this data?
  - (This is the WHY of the form)

Collecting the data you want or need from your users can be critical for marketing and growing your business, and forms are really the way to make that happen.

Source: The importance of capturing data via forms

#### Scholarship Applications

Digitize your application process! By using forms and surveys to collect, analyze, and store scholarship applications, you streamline your process AND have essentially infinite storage capability.

No more worries about if your scholarship director leaves the organization, or if their computer crashes- all that data is safe in your GrowthZone database, and you have an easily accessible history of all your applications.

### 3. Scholarship Applications

Your Scholarship application form can:

- Collect applicant data
- Pose essay questions
- Include file uploads for documents, photos, etc.
- Print applications for board review

Ready to vote on a winner? That brings us to...

#### 4. Informal Voting

While not appropriate for secure voting scenarios (such as needed for some elections), the Forms & Surveys module is perfect for situations where a non-scientific vote is needed.

#### 4. Informal Voting

Whether it's polling members on their membership benefits, collection feedback on events, or having your board of directors vote on a scholarship winner, creating a simple form with voting options allows recipients to easily respond AND allows you to track, match, store, and report on responses.

#### 5. Forms + Reports + Lists = SMART!

Want to update a particular committee list automatically?

- Use a form to report interest: "Which committee would you like to join?"
- 2. Create a report (or reports!) that pulls the desired response and save it
- 3. Point the appropriate committee list(s) to the saved report(s)

Every night the system will run the report on your form results and update the email list or committee automatically!

KB: <u>Dynamically Update Contacts in Lists/Committee from Report</u> Results

## Smarter association software

#### 5. Forms + Reports + Lists = SMART!

#### Example:

- Form w/multi-choice response:
  - Technology Committee
  - Advocacy Program
  - Community Action
- Form Response Report per response, saved
- List per response, pointed to appropriate report results

#### Share Form

There are a variety of ways that you can share your form:

- Sharing using the form URL
- Sharing using the form Share link
- Publishing a form/survey to your website

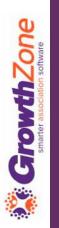

#### Share Form: Form URL

Once the form is generated, two URLs are available for sharing the form:

- Public Form Url: This URL should be used when you wish to link the form to your web-site and format using templates you have designed for your web-site
- **Secure Form Url**: This URL should be used when you wish to send the link via email, or other method. This will generate a basic form, without any formatting

Public Form Url

https://cherissandbox.growthzoneapp.com/ap/Form/Fill/r6Daku7P

Secure Form Url

https://cherissandbox.growthzoneapp.com/ap/Form/Fill/r6Daku7P

KB: Sharing a Form using the URL

#### Share Form: Form Share Link

You can share the form by clicking the icon – the system will automatically populate contact information

For Example – you could easily send the form to all event attendees

Edit the email as needed...

KB: <u>Sharing a Form using the Share</u> <u>Link</u>

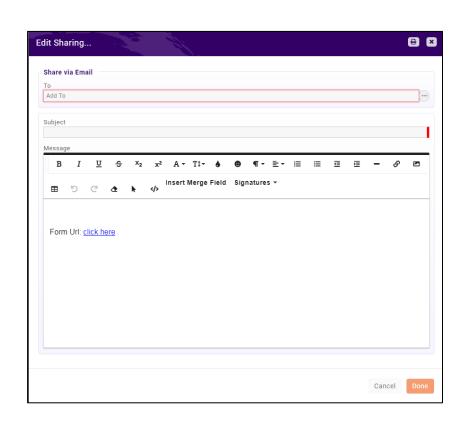

#### Share Form: Publish to Website

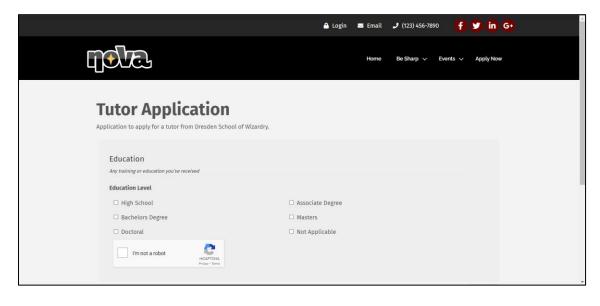

Using the public modules available, you can set up a public URL to add to your website navigation for your website visitors to access.

You would then add the URL to your site navigation for anyone to find and complete!

KB: <u>Publish a form to your</u> <u>website</u>

### View Individual Form Responses

#### KB: View Individual Form Responses

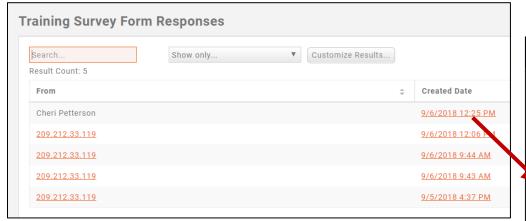

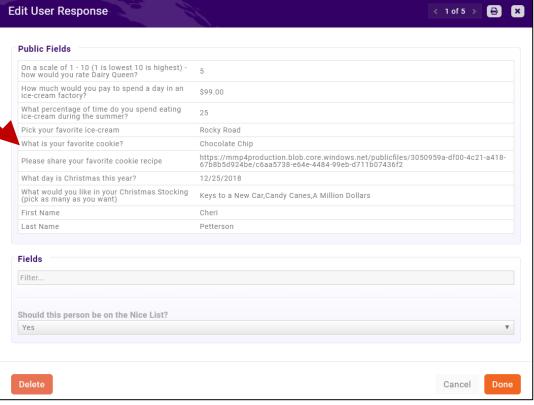

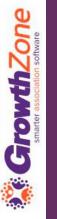

#### Associate Form Responses to Contacts

You can associate a form response to a contact in your database, by clicking into the IP Address listed in the **From** column

You must include **Form: First Name**, **Form: Last Name**, and **Form: Organization** OR **Form: Email Address** in your survey to have sufficient information to match the response to a contact in your database.

KB: Associate Form Responses to Contacts

#### Associate Form Responses to Contacts

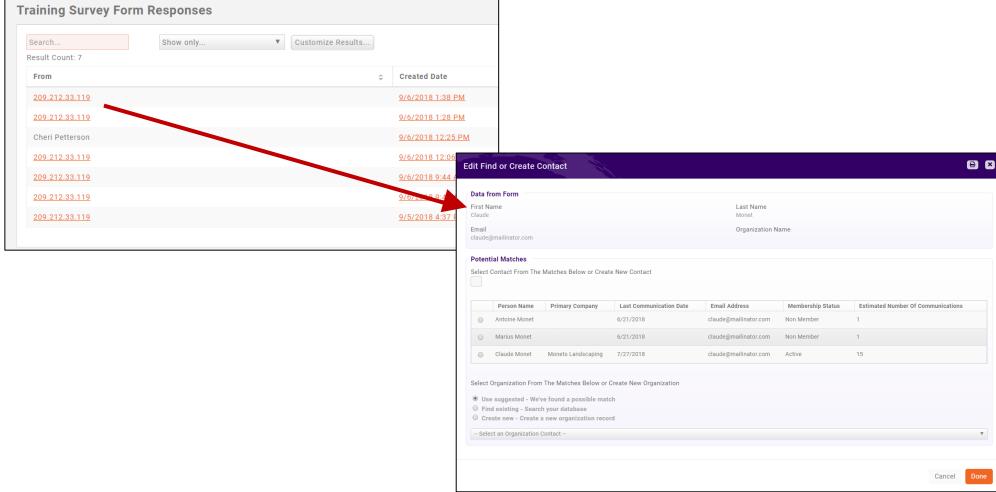

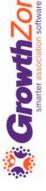

### Download All Form Responses

You can download all the responses to a particular form in an Excel spreadsheet by going to the Forms module, finding the form, and clicking the Download Form/Survey Responses icon.

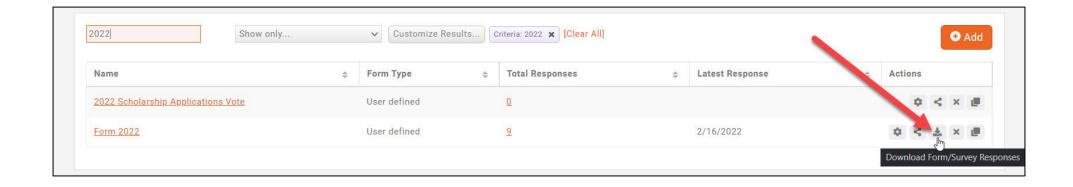

KB: <u>Download All Form Responses</u>

### Download All Form Responses

| FormResponseld | FormName  | CreatedDate | Campaign | Medium | Content | Form - First Name | Form - Last Name | Form - Email                 | Interest       |
|----------------|-----------|-------------|----------|--------|---------|-------------------|------------------|------------------------------|----------------|
| 272471         | Form 2022 | 1/26/2022   |          |        |         |                   |                  |                              | Yes, please!   |
| 272474         | Form 2022 | 1/26/2022   |          |        |         |                   |                  |                              | No, thank you. |
| 272475         | Form 2022 | 1/26/2022   |          |        |         |                   |                  |                              | Yes, please!   |
| 272477         | Form 2022 | 1/26/2022   |          |        |         |                   |                  |                              | Yes, please!   |
| 272478         | Form 2022 | 1/26/2022   |          |        |         |                   |                  |                              | Yes, please!   |
| 272479         | Form 2022 | 1/26/2022   |          |        |         |                   |                  |                              | No, thank you. |
| 283893         | Form 2022 | 2/16/2022   |          |        |         | Ghostie           | Rooster          | ghostie.roo@mailiantor.com   | Yes, please!   |
| 283894         | Form 2022 | 2/16/2022   |          |        |         | Shawn             | Ashmore          | shawn.ashmore@mailinator.com | No, thank you. |
| 283895         | Form 2022 | 2/16/2022   |          |        |         | Shelli            | March            | shelli.march@mailinator.com  | Yes, please!   |

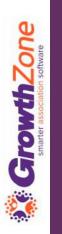

### Form Response Report

The **Form Response Report** allows you to download responses for all forms or an individual form

KB: Form Response Report, Export Reports

| Results                    |                           |                             |          |               |                       |                                            |                                                                                    |                                                                |                                                                             |                                           |                               |                                                                                                    |                                        |                                                                                                    |             |
|----------------------------|---------------------------|-----------------------------|----------|---------------|-----------------------|--------------------------------------------|------------------------------------------------------------------------------------|----------------------------------------------------------------|-----------------------------------------------------------------------------|-------------------------------------------|-------------------------------|----------------------------------------------------------------------------------------------------|----------------------------------------|----------------------------------------------------------------------------------------------------|-------------|
| Form<br>Name \$            | Form<br>Response<br>Id \$ | Form<br>Response<br>Date \$ | Email \$ | First<br>Name | Last<br>Name <b>≑</b> | Should this person be on the Nice List? \$ | On a scale of 1 - 10 (1 is lowest 10 is highest) - how would you rate Dairy Queen? | How much would you pay to spend a day in an ice-cream factory? | What percentage of time do you spend eating ice-cream during the summer? \$ | Pick<br>your<br>favorite<br>ice-<br>cream | What is your favorite cookie? | Please share your favorite cookie recipe \$                                                                                       | What day is<br>Christmas<br>this year? | What would you like in your Christmas Stocking (pick as many as lyou want) \$\displaystyle{\pmathcal{2}}\$ | Con<br>Nan  |
| Training<br>Survey<br>Form | 43379                     | 9/5/2018<br>4:37 PM         |          |               |                       |                                            | 2                                                                                  | \$100.00                                                       | 100.00 %                                                                    |                                           |                               |                                                                                                    |                                        |                                                                                                    |             |
| Training<br>Survey<br>Form | 43407                     | 9/6/2018<br>9:43 AM         |          |               |                       |                                            | 0                                                                                  | \$0.00                                                         | 0.00 %                                                                      |                                           |                               |                                                                                                    |                                        |                                                                                                    |             |
| Training<br>Survey<br>Form | 43409                     | 9/6/2018<br>9:44 AM         |          |               |                       |                                            | 0                                                                                  | \$0.00                                                         | 0.00 %                                                                      |                                           |                               |                                                                                                    | 9/26/2018                              |                                                                                                    |             |
| Training<br>Survey<br>Form | 43432                     | 9/6/2018<br>12:06 PM        |          |               |                       |                                            | 6                                                                                  | \$1.00                                                         | 25.00 %                                                                     | Cookie<br>Dough                           |                               |                                                                                                    | 12/25/2018                             |                                                                                                    |             |
| Training<br>Survey<br>Form | 43436                     | 9/6/2018<br>12:25 PM        |          | Cheri         | Petterson             | Yes                                        | 5                                                                                  | \$99.00                                                        | 25.00 %                                                                     | Rocky<br>Road                             |                               | https://mmp4production.blob.core.windows.net/publicfiles/3050959adf00-4c21-a418-67b8b5d924be/c6aa5738-e64e-4484-99eb-d711b07436f2 | 12/25/2018                             |                                                                                                    | Che<br>Pett |

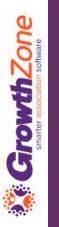

### Questions?

### Training and Support

#### **Customer Service Hours:**

Monday-Friday: 8am to 5pm (Central)

GZSupport@growthzone.com

800.825.9171, Option 4, then Option 2

#### **Online Support Documentation:**

GrowthZone Knowledge Base »

#### **Training Calendar:**

<u>View Training Event Calendar</u> »

#### **Live Chat:**

GrowthZone Support Portal (chat on far right) »